# Configurazione e verifica di EVPN/VxLAN in un ambiente multisito

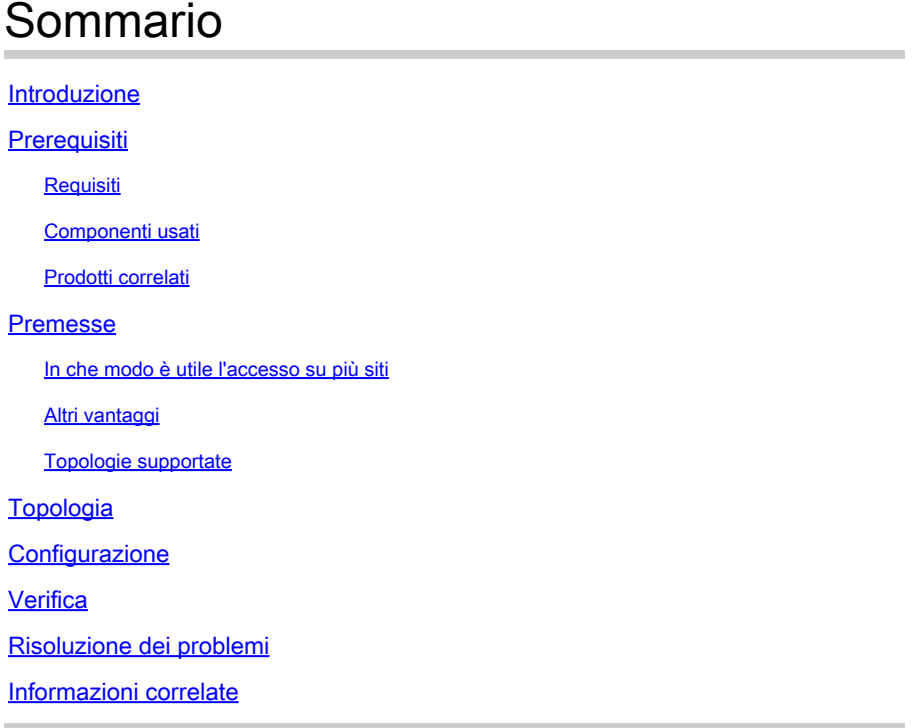

# Introduzione

In questo documento viene descritto come configurare e verificare Ethernet VPN/Virtual Extensible LAN Multisite Environment con gli switch Cisco Nexus serie 9000.

# **Prerequisiti**

## Requisiti

Cisco raccomanda la conoscenza dei seguenti argomenti:

- VPN Layer 3 Multiprotocol Label Switching (MPLS)
- Multiprotocollo Border Gateway Protocol (MP-BGP)
- VPN Ethernet (EVPN)

## Componenti usati

Le informazioni fornite in questo documento si basano sulle seguenti versioni software e hardware:

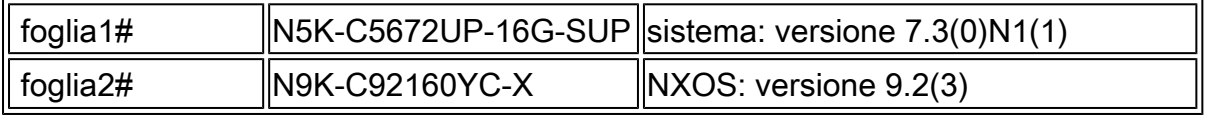

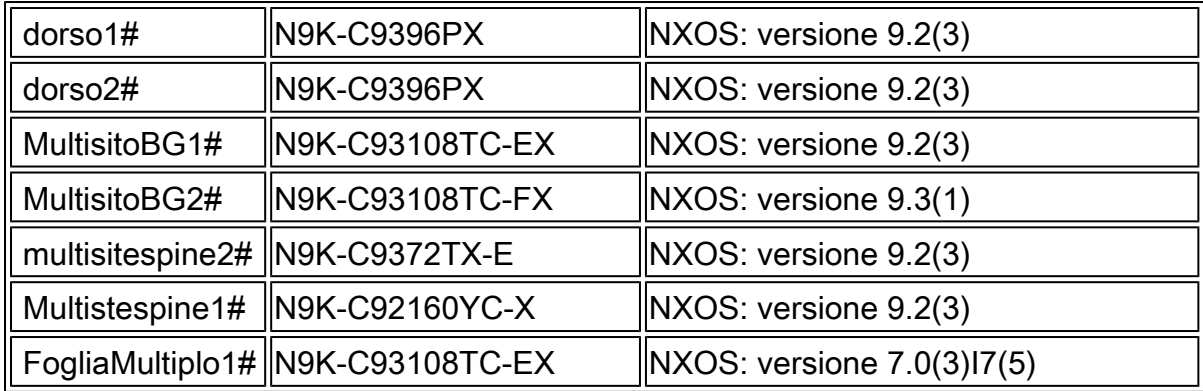

Le informazioni discusse in questo documento fanno riferimento a dispositivi usati in uno specifico ambiente di emulazione. Su tutti i dispositivi menzionati nel documento la configurazione è stata ripristinata ai valori predefiniti. Se la rete è operativa, valutare attentamente eventuali conseguenze derivanti dall'uso dei comandi.

## Prodotti correlati

Requisiti minimi di software e hardware EVPN Multi-Site border gateway.

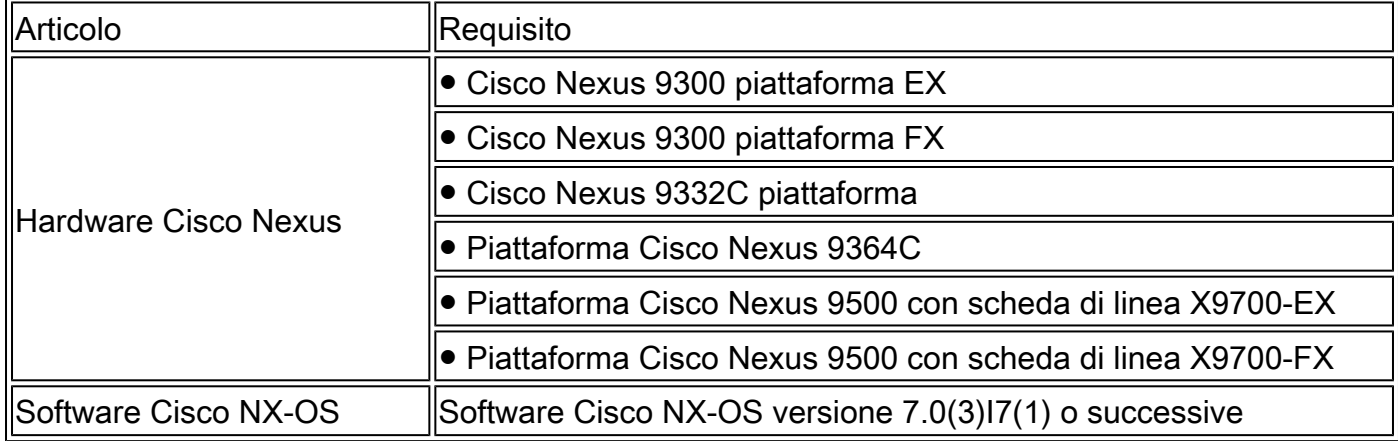

I requisiti hardware e software per i nodi interni del sito VXLAN (Virtual Extensible LAN) BGP EVPN rimangono gli stessi di quelli senza EVPN Multi-Site BGW

## Premesse

Il centro dati è un pool di risorse che contiene la potenza di elaborazione, lo storage e le applicazioni necessarie per supportare qualsiasi ambiente aziendale. È fondamentale pianificare correttamente la progettazione dell'infrastruttura del centro dati. Ora scopri quali sono i requisiti critici e come vengono risolti. Le moderne installazioni di infrastrutture IT e centri dati richiedono disponibilità elevata, scalabilità a velocità più elevate, prestazioni elevate e operatività costante.

Alcuni requisiti vitali esplorati nello spazio di progettazione/architettura DC:

- Densità porta, è migliorata da FEX.
- La capacità di elaborazione è migliorata dalla virtualizzazione hardware (UCS).
- La larghezza di banda uplink del layer di accesso è stata migliorata da FI, Port-Channel.
- Ridondanza a livello di chassis migliorata da vPC.
- Il fabric SDN è stato migliorato da ACI, automatizzando la sovrapposizione e la sovrapposizione in un fabric.
- DCNM migliora l'installazione rapida e il supporto di nuovi servizi.
- I requisiti di larghezza di banda per le applicazioni a lungo raggio sono migliorati dal servizio di fibra scura o lunghezza d'onda.
- $\bullet~$  In tutti i casi in cui la ridondanza geografica e la scalabilità sono attributi chiave per il throbbing/scaling out dell'ambiente del centro dati, Multi-Site VxLAN/EVPN ci aiuta ad avere soluzioni DCI migliori.

In che modo è utile l'accesso su più siti

La connettività esterna include la connessione del centro dati al resto della rete: a Internet, alla WAN o al campus. Tutte le opzioni fornite per la connettività esterna sono compatibili con più tenant e si concentrano sul trasporto di layer 3 verso i domini di rete esterni.

- EVPN è una soluzione VPN all-in-one di nuova generazione.
- Non solo funziona con molte altre tecnologie VPN, ma è anche migliore.
- Integrazione con le reti legacy.
- Annuncio/estensione selettiva:
	- Estendere le uniche VLAN/subnet specifiche di L2 che possono essere estese utilizzando route di tipo 2.
	- Estendi gli unici domini L3 É possibile estendere domini L3 specifici utilizzando route di tipo 5.
- Rilevamento automatico del gruppo di ridondanza utilizzando route di tipo 4.
- Aliasing, Ritiro di massa di indirizzi, Indicazione SH/AA MH utilizzando le rotte di tipo 1.
- Rilevamento automatico degli endpoint del tunnel multicast e del tipo di tunnel MCAST che utilizzano route di tipo 3.

## Altri vantaggi

· Bilanciamento del carico di lavoro tra data center e cloud.

· Risposta proattiva alle interruzioni: riduce i rischi di disastri in avvicinamento, quali uragani, inondazioni e così via.

· Manutenzione e migrazioni dei data center: eventi pianificati pianificati per un determinato periodo di tempo, integrazione con reti legacy.

· Backup e disaster recovery aaS.

Topologie supportate

- Modello da BGW a Cloud
- BGW tra i modelli Spine e Super-Spine
- BGW sul modello Spine
- Modello back-to-back BGW

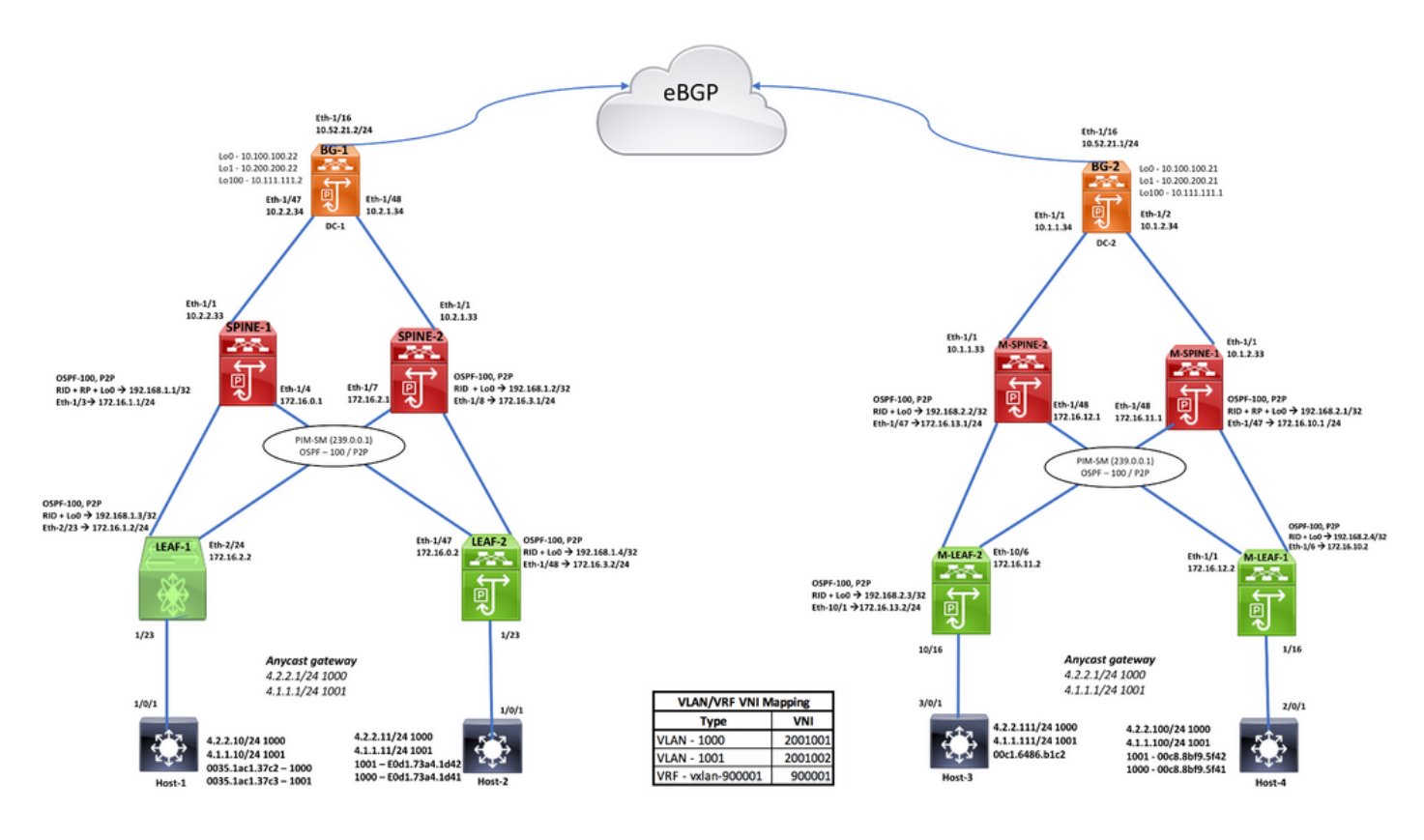

Topologia

# **Configurazione**

**Enable Features** nstall feature-set fabric feature-set fabric hostname leaf1<br>feature fabric forwarding nv overlay evpn<br>feature ospf feature bgp feature pim<br>feature interface-vlan feature fabric access reature nume access<br>feature nv overlay<br>feature vn-segment-vlan-based

**Enabling Store-and-Forward Switching** witching-mode store-forward

Interface towards HOST<br>interface Ethernet1/23 switchport mode trunk switchport trunk allowed vlan 1000-1001 speed 1000

VLAN-VNI Mapping vlan 1<br>vlan 101 vn-segment 900001  $\n *Man* 1000\n$ vn-segment 2001002  $\frac{1001}{2001}$ vn-segment 2001001

**VLAN Config**<br>interface Vlan101 no shutdown vrf member vxlan-900001<br>ip forward

interface Vlan1000 no shutdown mtu 9216 vrf member vxlan-900001 ip address 4.2.2.1/24 ip ddatess 4:2:0:1::1/64<br>ipv6 address 4:2:0:1::1/64<br>fabric forwarding mode anycast-gateway

interface Vlan1001 no shutdown mtu 9216 vrf member vxlan-900001 ip address 4.1.1.1/24 p address 4.1.1.1/24<br>ipv6 address 4:1:0:1::1/64<br>fabric forwarding mode anycast-gateway

## Anycast GW mapping<br>fabric forwarding anycast-gateway-mac 0000.2222.3333

**Static RP Config** ip pim rp-address 192.168.1.1 group-list 224.0.0.0/4 ip pim rp-address 192.168.1.2 group-list 224.0.0.0/4<br>ip pim rp-address 192.168.1.2 group-list 224.0.0.0/4 ip multicast multipath none

#### DC-1, LEAF-1 CONFIGURATION VTEP Config interface nve1 no shutdown source-interface loopback0 host-reachability protocol bgp<br>member vni 900001 associate-vrf member vni 2001001 suppress-arp<br>mcast-group 239.0.0.1 member vni 2001002 suppress-arp<br>mcast-group 239.0.0.1

LEAF to SPINE interfaces/OSPF Config interface Ethernet2/23<br>no switchport<br>ip address 172.16.1.2/24 ip ospf network point-to-point<br>ip router ospf 100 area 0.0.0.0

interface Ethernet2/24 no switchport<br>ip address 172.16.2.2/24 ip ospf network point-to-point<br>ip router ospf 100 area 0.0.0.0<br>ip pim sparse-mode

in nim sparse-mode

interface loopback0<br>ip address 192.168.1.3/24 ip router ospf 100 area 0.0.0.0<br>ip pim sparse-mode

router ospf 100 router-id 192.168.1.3 **BGP Config** router bgp 200<br>router-id 192.168.1.3 address-family ipv4 unicast address-family l2vpn evpn<br>neighbor 192.168.1.1

rengtioor 132.100.111<br>remote-as 200<br>update-source loopback0<br>address-family ipwl unicast address-family (2vpn evpn<br>send-community extended<br>neighbor 192.168.1.2 remote-as 200<br>update-source loopback0 address-family inv4 unicast address-family l2vpn evpn

send-community extended

evpn<br>vni 2001001 l2 ceccece L2VNI Config rd auto<br>rd auto<br>route-target import auto route-target export auto<br>vni 2001002 l2 rd auto route-target import auto<br>route-target export auto

vrf context vxlan-900001 vni 900001 -<br><<<<<<< L3VNI Config rd auto. address-family ipv4 unicast route-target both auto<br>route-target both auto evpn<br>address-family ipv6 unicast route-target both auto route-target both auto evpn

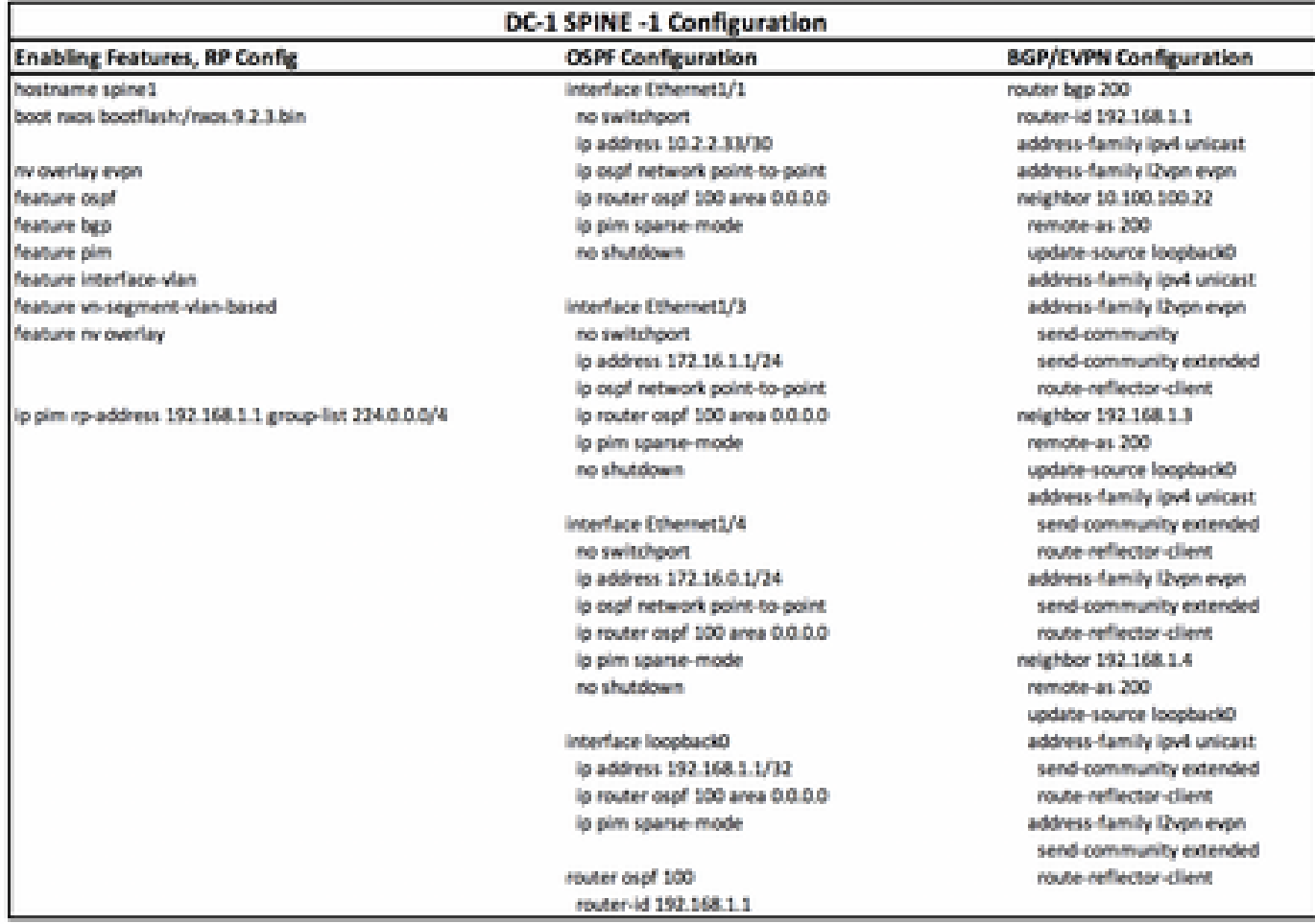

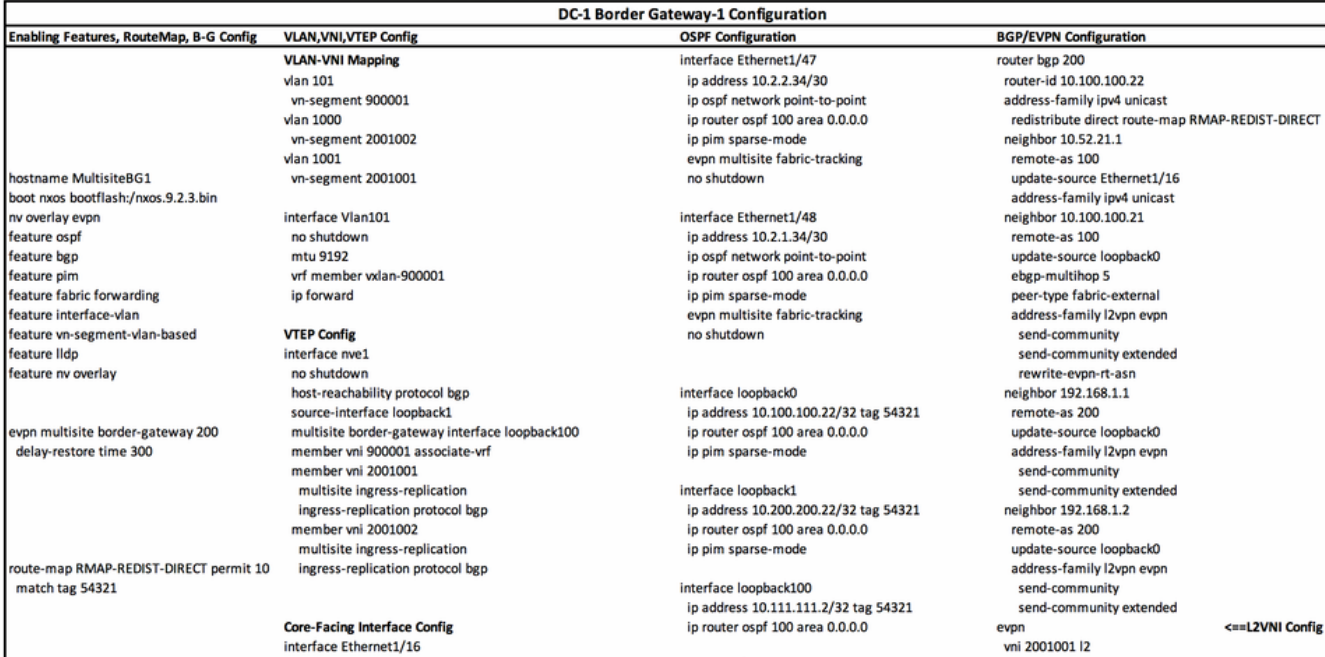

mtu 9216 ip address 10.52.21.2/30 tag 54321 evpn multisite dci-tracking no shutdown

# router ospf 100

router-id 10.100.100.22

DC-2 Border Gateway-2 Configuration

**OSPF Configuration** 

rd auto route-target import auto route-target export auto vni 2001002 l2 rd auto route-target import auto route-target export auto vrf context vxlan-900001 <== L3VNI Config rd auto address-family ipv4 unicast route-target both auto route-target both auto evpn address-family ipv6 unicast route-target both auto route-target both auto evp

#### Enabling Features, RouteMap, B-G Config boot nxos bootflash:/nxos.9.3.0.221.bin hostname MultisiteBG2 ny overlay eyon feature osp feature bgp feature nim reature print<br>feature fabric forwarding feature interface-vlan feature vn-segment-vlan-based feature Ildp feature nv overlay

von multisite border-gateway 100 delay-restore time 300

vlan 1,101,1000-1001  $\nu$ lan 101 vn-segment 900001 vlan 1000 vn-segment 2001002 vlan 1001 vn-segment 2001001

oute-map RMAP-REDIST-DIRECT permit 10 match tag 54321

nterface Ethernet1/16 mtu 9216 intu 9216<br>ip address 10.52.21.1/30 tag 54321<br>evpn multisite dci-tracking no shutdown

interface Vlan101 no shutdown<br>wf member vxlan-900001 ip forward

**VLAN, VNI, VTEP Config** 

interface nve1 no shutdown host-reachability protocol bgp source-interface loopback1 multisite border-gateway interface loopback100<br>member vni 900001 associate-vrf member voi 2001001 multisite ingress-replication ingress-replication protocol bgp member vni 2001002 multisite ingress-replication ingress-replication protocol bgp

vrf context vxlan-900001 vni 900001 rd auto address-family ipv4 unicast route-target both auto route-target both auto evpn<br>address-family ipv6 unicast route-target both auto route-target both auto evpn

interface Ethernet1/1 description SITE-INTERNAL INTERFACE mtu 9216 medium p2p<br>nedium p2p<br>ip address 10.1.1.34/30 in ospf network point-to-point ip osprinctwork point-to-point יין, <sub>איין</sub><br>evpn multisite fabric-tracking<br>no shutdown ip pim sparse-mode interface Ethernet1/2

description SITE-INTERNAL INTERFACE mtu 9216 medium p2p ip address 10.1.2.34/30 ip ospf network point-to-point ip router ospf 100 area 0.0.0.0 ip pim sparse-mode expansion and all expansions and the state of the state of the state of the state of the state of the state of the state of the state of the state of the state of the state of the state of the state of the state of the sta

interface loopback0<br>description RID AND BGP PEERING ip address 10.100.100.21/32 tag 54321<br>ip router ospf 100 area 0.0.0.0 ip pim sparse-mode

interface loopback1 description NVE INTERFACE (PIP VTEP)<br>ip address 10.200.200.21/32 tag 54321 ip router ospf 100 area 0.0.0.0 ip pim sparse-mode

interface loopback100 description MULTI-SITE INTERFACE (VIP VTEP) ip address 10.111.111.1/32 tag 54321<br>ip router ospf 100 area 0.0.0.0

router ospf 100 router-id 10.100.100.21 **BGP/EVPN Configuration** router ben 100 router-id 10.100.100.21 address-family inv4 unicast redistribute direct route-map RMAP-REDIST-DIRECT maximum-paths 4 neighbor 10.52.21.2 remote-as 200 update-source Ethernet1/16 address-family ipv4 unicast<br>neighbor 10.100.100.22 remote-as 200<br>update-source loop **backO** ebgo-multihoo 5 peer-type fabric-external address-family I2vpn evpn send-community send-community extended rewrite-evon-rt-asn neighbor 192.168.2.1 remote-as 100 update-source loopback0 address-family I2vpn evpn send-community send-community extended neighbor 192.168.2.2 remote-as 100 undate-source loopback0 address-family I2vpn evpn send-community send-community extended evpn vni 2001001 l2 rd auto route-target import auto route-target export auto vni 2001002 l2 rd auto<br>route-target import auto route-target export auto

### DC-2 SPINE -1 Configuration **OSPF Configuration**

#### **Enabling Features, RP Config.**

boot raps bootflash:/mos. 9.2.3.bin hostname Multistespine1. ny overlay evon feature osp! feature bgp feature pim feature interface-vlan feature vn-segment-vlan-based feature nv overlay

ip pim rp-address 192.168.2.1 group-list 224.0.0.0/4

Interface Ethernet1/1 mtu 9216 lo address 10.1.2.33/30 ip ospf network point-to-point ip router ospf 100 area 0.0.0.0 lo pim sparse-mode no shutdown.

Interface Ethernet1/47 lp address 172.16.10.1/24 ip aspf network point-to-point lo router ospf 100 area 0.0.0.0 lp pim sparse-mode no shutdown

Interface Ethernet1/48 lp address 172.16.11.1/24 ip ospf network point-to-point ip router ospf 100 area 0.0.0.0 ip pim sparse-mode no shutdown.

Interface loopback0 lp address 192.168.2.1/32 ip router ospf 100 area 0.0.0.0 ip pim sparse-mode

router ospf 100 router-1d 192.168.2.1 router bgp 100 router-1d 192.168.2.1 address-family lov4 unicast address-family Dvon evon neighbor 10.100.100.21 remote as 100 update-source loopback0 address-family Dvon eyen send-community send-community extended route-reflector-client neighbor 192.168.2.3 remote as 100 update-source loopback0 address-family iput unicast send-community extended route-reflector-client address-family l2vpn evpn send-community extended route-reflector-client neighbor 192.168.2.4 remote as 100 update-source loopbackD address-family ipu4 unicast send-community extended route-reflector-client address-family Dypn eyen send-community extended route-reflector-client

**BGP/EVPN Configuration** 

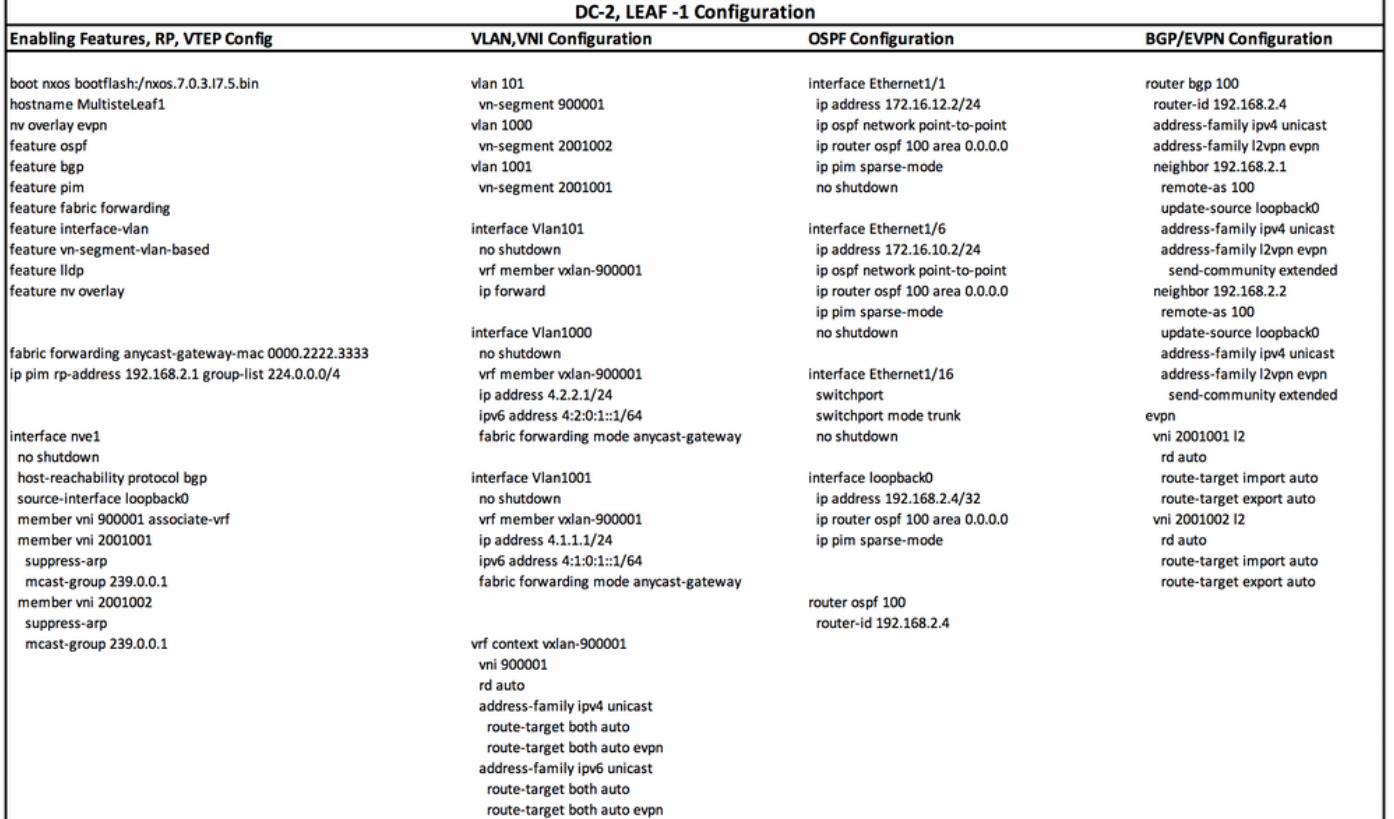

# Verifica

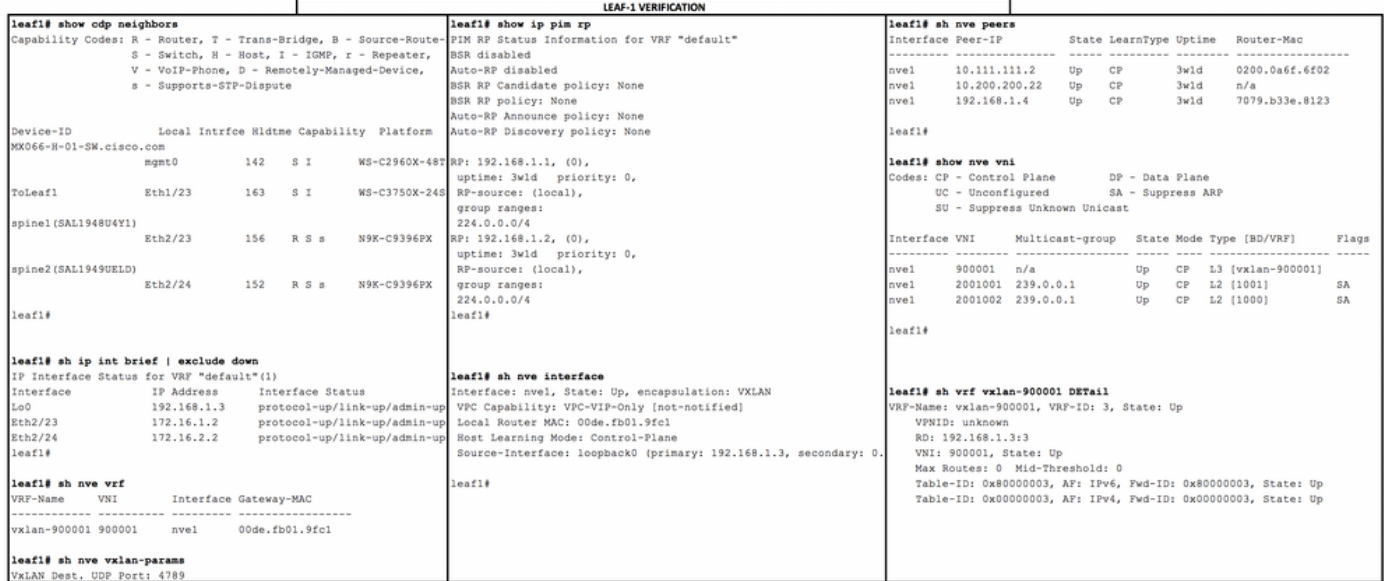

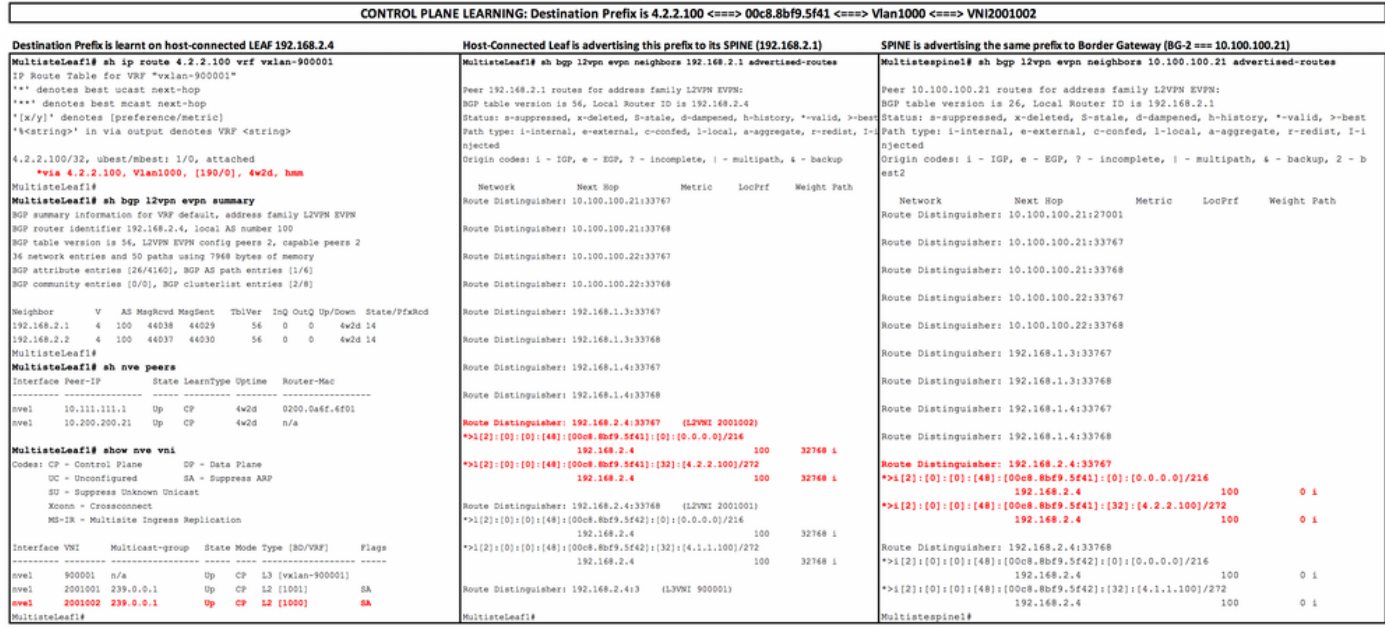

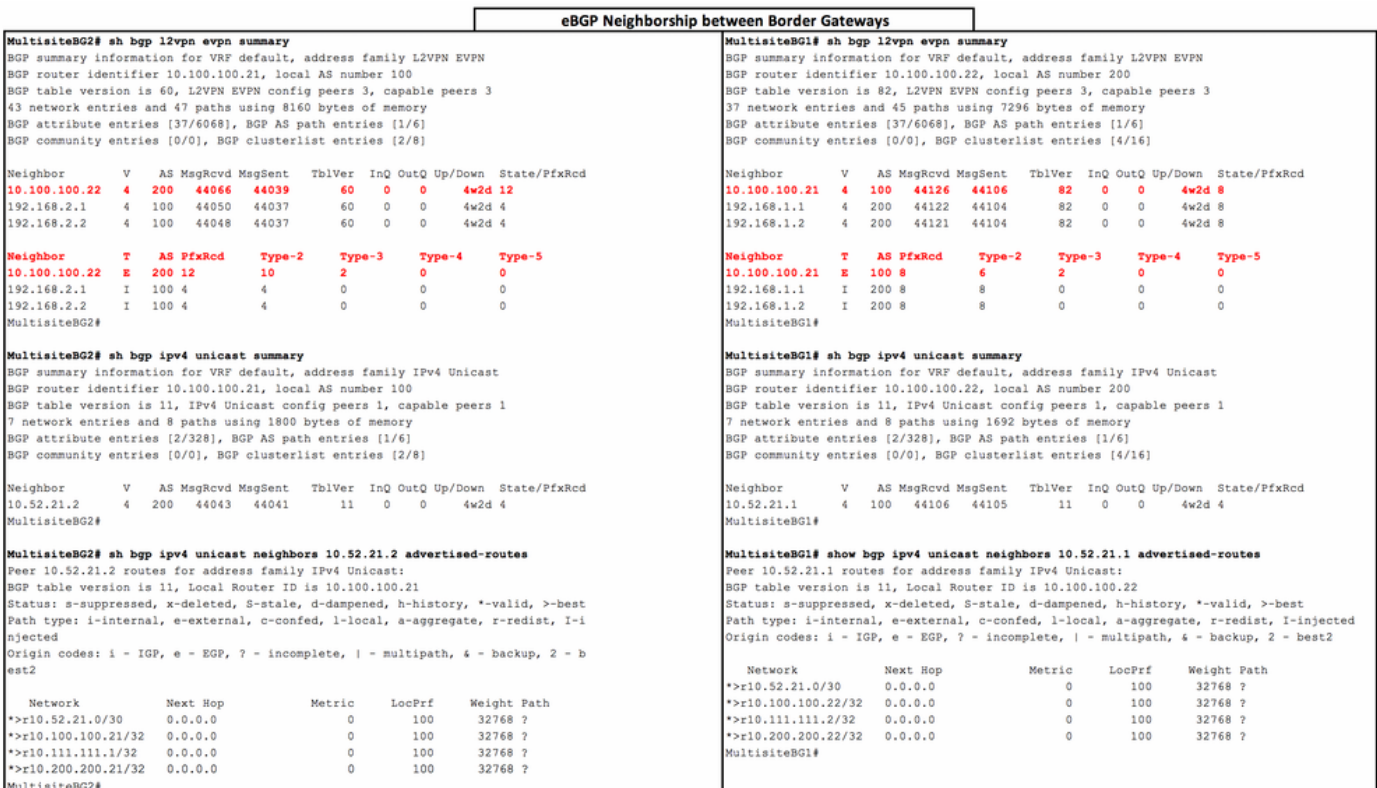

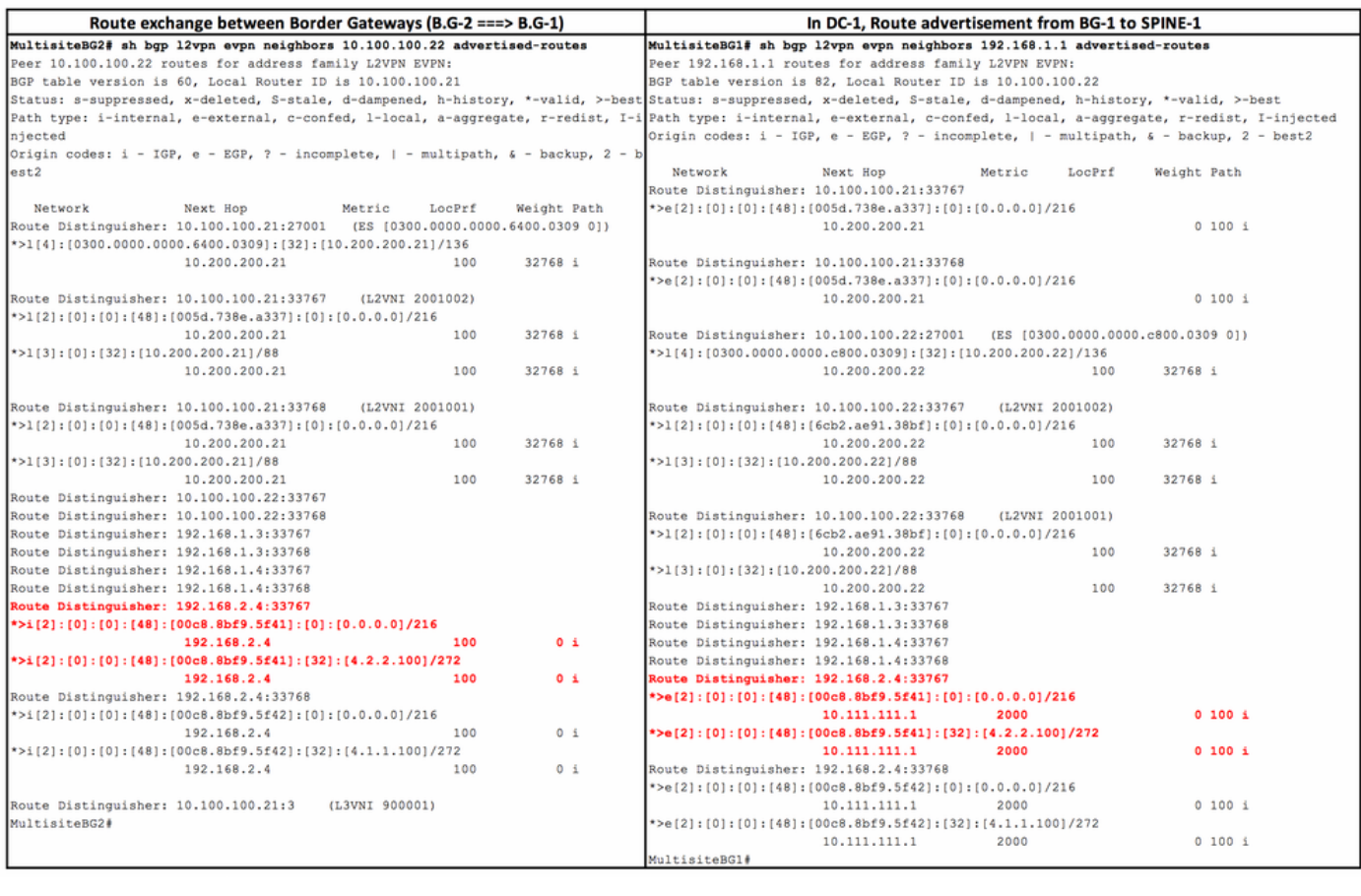

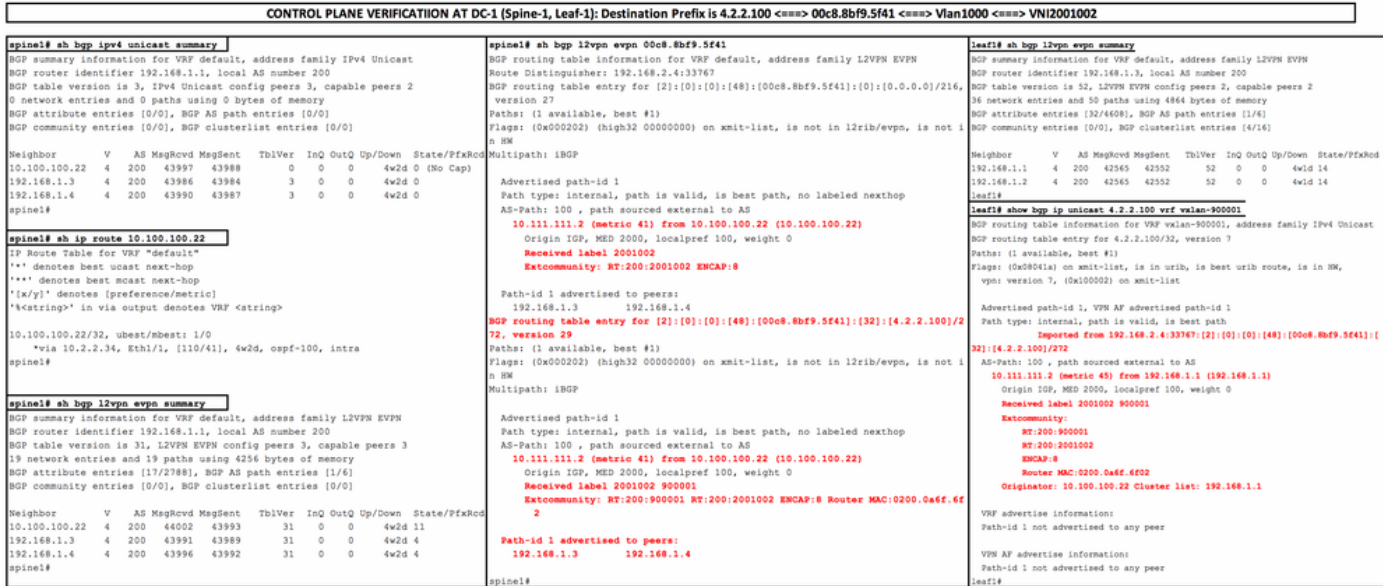

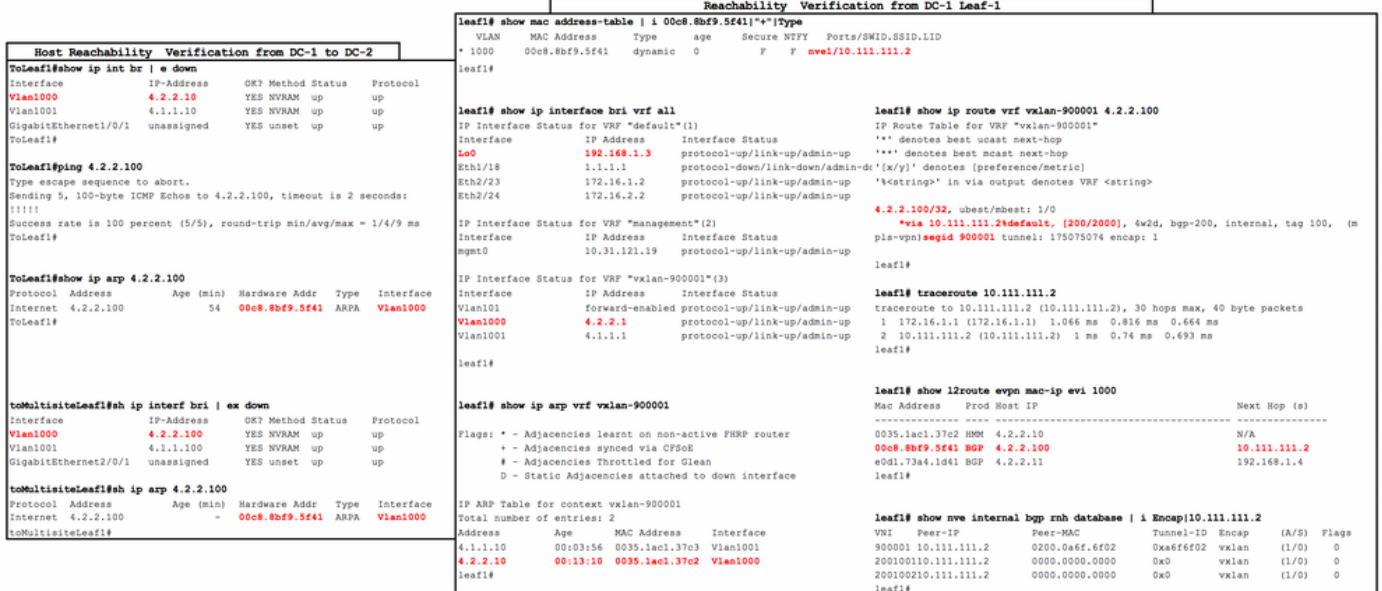

<u> 1980 - Jan Jawa Barat, prima prima prima prima prima prima prima prima prima prima prima prima prima prima p</u>

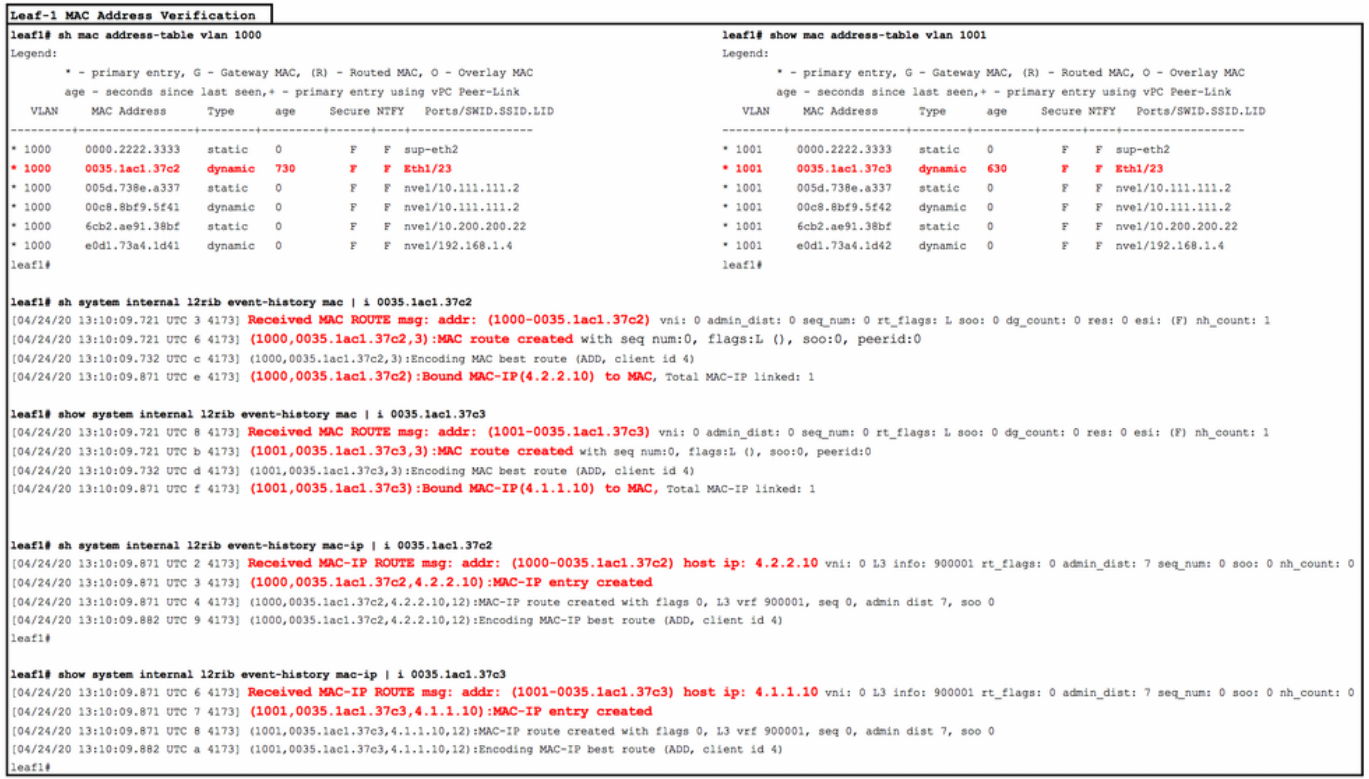

# Risoluzione dei problemi

Per ulteriori informazioni sulla [risoluzione](https://www.cisco.com/c/it_it/support/docs/switches/nexus-9000-series-switches/215780-troubleshoot-evpn-vxlan-in-multisite-env.html) dei problemi, consultare il documento sulla risoluzione [dei problemi di EVPN/VxLAN in ambienti multisito](https://www.cisco.com/c/it_it/support/docs/switches/nexus-9000-series-switches/215780-troubleshoot-evpn-vxlan-in-multisite-env.html)

## Informazioni correlate

- [White paper sulla progettazione e l'installazione di VXLAN EVPN in più siti](/content/en/us/products/collateral/switches/nexus-9000-series-switches/white-paper-c11-739942.html)
- [Configurazione di VXLAN VPN Multi-Site](/content/en/us/td/docs/switches/datacenter/nexus9000/sw/7-x/vxlan/configuration/guide/b_Cisco_Nexus_9000_Series_NX-OS_VXLAN_Configuration_Guide_7x/b_Cisco_Nexus_9000_Series_NX-OS_VXLAN_Configuration_Guide_7x_chapter_01100.html)

## Informazioni su questa traduzione

Cisco ha tradotto questo documento utilizzando una combinazione di tecnologie automatiche e umane per offrire ai nostri utenti in tutto il mondo contenuti di supporto nella propria lingua. Si noti che anche la migliore traduzione automatica non sarà mai accurata come quella fornita da un traduttore professionista. Cisco Systems, Inc. non si assume alcuna responsabilità per l'accuratezza di queste traduzioni e consiglia di consultare sempre il documento originale in inglese (disponibile al link fornito).